# **Contas**

Dada a migração para a Google mudamos nosso sistema de contas. Agora não é mais necessário criar uma conta na Rede IME para ter acesso ao email, para se inscrever nas listas de email e tampouco para ter dispositivos cadastrados na Rede IME.

A conta da Rede IME disponibiliza acesso ao laboratório, às impressoras e servidores.

Caso haja a opção de ter uma conta na Rede IME, existem três variedades:

- 1. [Conta pessoal](#page-0-0);
- 2. [Conta institucional](#page-0-1);
- 3. [Conta local.](#page-1-0)

Nos três casos, possuir um Número USP é uma condição necessária. Além disso, apenas docentes e funcionários poderão pedir contas que não são pessoais.

### <span id="page-0-0"></span>**Conta pessoal**

Uma conta pessoal é a conta da rede associada a um indivíduo. Para efeito do IME, um indivíduo é um portador de um Número USP que possua vínculo com o IME.

Para criar uma conta pessoal, basta:

- [Criar o email @ime;](https://id.usp.br)
- [Fazer o pedido da conta na Rede IME.](https://criaconta.ime.usp.br)

Não é possível requisitar uma conta pessoal na Rede IME sem um vínculo ativo com o IME. Caso houver necessidade de uma conta para acessar recursos do IME, recomendamos solicitar ao docente responsável a criação de uma [Conta local.](#page-1-0)

# <span id="page-0-1"></span>**Conta institucional**

Uma conta institucional é uma conta não-pessoal que pode ser tanto "individual" como também o que convencionamos a chamar de conta de grupo. No nosso novo contexto, uma conta institucional pode ser:

- uma conta com caixa postal, isto é, com acesso a um email; ou
- uma conta de grupo, que se assemelha a uma lista de emails.

Não é possível requisitar uma conta institucional situada apenas no lado do IME. É necessário criar a conta de email correspondente, com ou sem caixa postal, no lado do <https://id.usp.br>. Isso se deve à necessidade de reservar o nome, pois agora o endereço de email pessoal é escolha do usuário. Poderia acontecer, por exemplo, de um usuário, o Mauro Alves de Toledo (nome fictício), requisitar o endereço mat@ime.usp.br. Se o endereço por ventura não foi reservado previamente, seria bem ruim.

Uma vez feito o pedido de conta institucional, basta acessar<https://criaconta.ime.usp.br>e solicitar a criação da conta dentro da infraestrutura da Rede IME a partir da opção **Conta institucional**.

**OBS:** somente docentes e funcionários têm permissão para criar contas institucionais.

## <span id="page-1-0"></span>**Conta local**

Uma conta local é uma conta praticamente descartável destinada exclusivamente ao acesso de recursos locais como laboratório e impressoras. Geralmente é destinada a visitantes, contudo recomendamos o pedido de Número USP do visitante na CPQ de tal sorte que ele possa solicitar a criação da [conta pessoal](#page-0-0) pela via padrão.

A conta local não é reservada do lado da STI, isto é, não será criada no âmbito do [https://id.usp.br.](https://id.usp.br) Além disso, toda conta local terá o sufixo -local adicionado automaticamente. Por exemplo, se for solicitada a criação do usuário fermat, o pedido chegará para nós como fermat-local.

Para criar uma conta local, basta acessar<https://criaconta.ime.usp.br>e solicitar a criação da conta dentro da infraestrutura da Rede IME a partir da opção **Conta local**.

**OBS:** somente docentes e funcionários têm permissão para criar contas locais.

#### **Outros**

Não é necessário solicitar uma conta local para meramente cadastrar MAC Address. Para essa finalidade, basta acessar direto o sistema [https://copaco.ime.usp.br.](https://copaco.ime.usp.br) Vale ressaltar que recomendamos fortemente o uso da rede **eduroam**.

From: <https://wiki.ime.usp.br/> - **Wiki da Rede IME**

Permanent link: **<https://wiki.ime.usp.br/servicos:contas?rev=1608551260>**

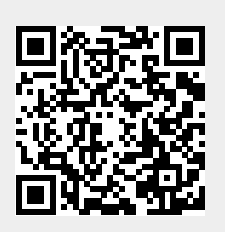

Last update: **2020-12-21 08:47**